Saving a voice-over **PowerPoint** for upload to Mediasite

Once your presentation is complete click on **File**

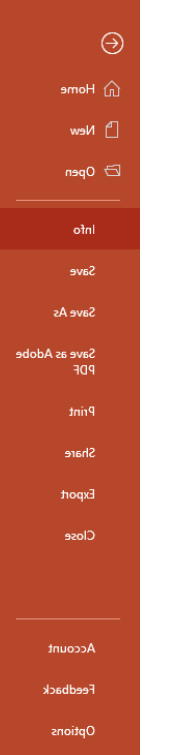

Select **Export**

**Create a Video select the HD (720p) Medium file size**

Click **Create Video**, give it a file name (don't forget to add your name)

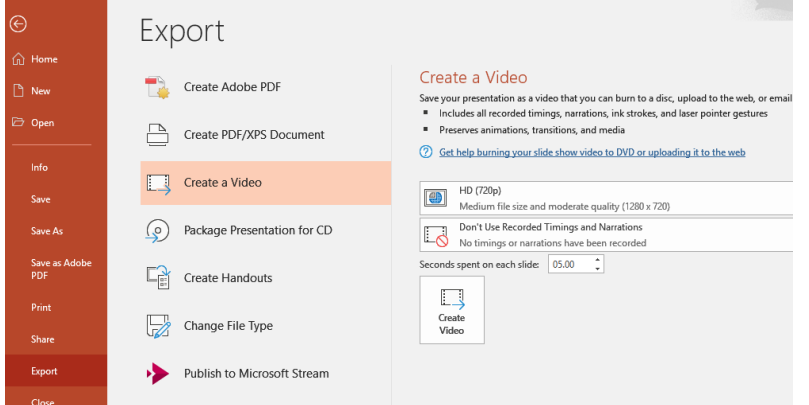

## Click **Save**

You will see a message at bottom of your PowerPoint indicating it is being created

Creating video Presentation-The Patient Perspective East Carolina University.mp4

T.

Once finished creating you can **upload** to **My Mediasite**.